## Please make sure that you print this resource at 100% so that all measurements are correct. To do this, follow the relevant steps below.

### Adobe Reader or Adobe Acrobat

- · Adobe Reader is a free PDF viewer, from Adobe. To install a copy of Adobe Reader, go to https://get.adobe.com/uk/reader/.
- · Once Adobe Reader is installed, open your PDF.
- Go to File>Print.
- · Under 'Page Sizing & Handling', select 'Size'.
- From here, make sure that 'Actual Size' is selected.
- Print this page as a test, making sure that the shape below is the correct size once printed.
- · If the test print is correct, print your PDF.

#### **Foxit Reader**

- Go to File>Print.
- · Set the 'Scaling' to 'None'.
- Print this page as a test, making sure that the shape below is the correct size once printed.
- If the test print is correct, print your PDF.

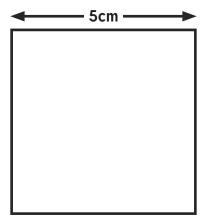

#### **Web Browser**

- · If printing from a web browser, such as Chrome, Firefox or Microsoft Edge make sure that your printer is set to print at 100%, either by unticking 'Fit to Page' or selecting 'Actual Size'.
- · Print this page as a test, making sure that the shape below is the correct size once printed.
- If the test print is correct, print your PDF.

# Metre Tape for Investigating

Instructions: Carefully, cut the strips out. Then, add glue to the tabs and stick the strips together.

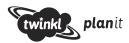

Science | Animals Including Humans | Home Learning

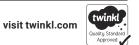

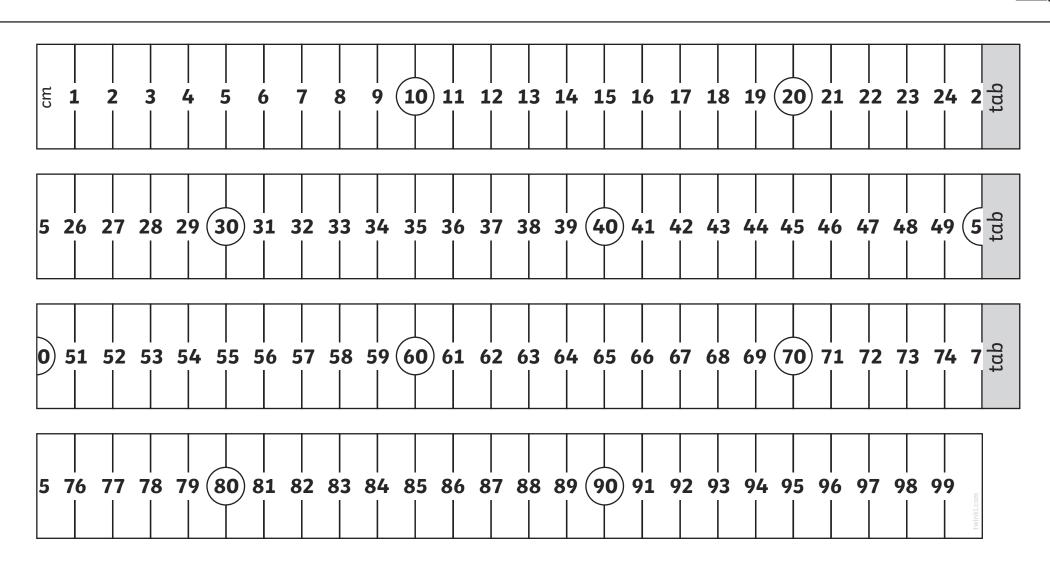